# Phone Dictation Instructions for Medical Records Reports

*Audience: Physicians and other providers using the phone dictation system.*

- 1. Dial 713.441.4211 or 1.833.569.2243. This is a new number, effective Sunday, March 6.
- 2. Enter your Dictation ID and press #. Note: Do not enter the leading O's.

### 3. If prompted, enter the Location Code and press #.

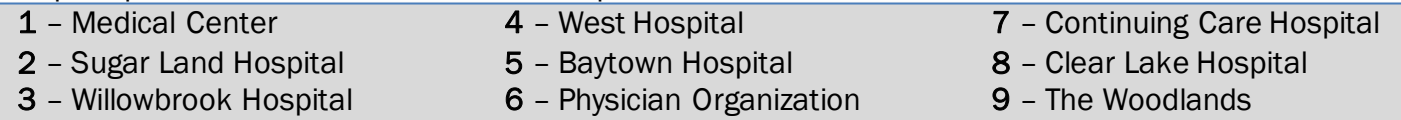

## 4. Enter the Document Type (aka Report or Work Type) and press #.

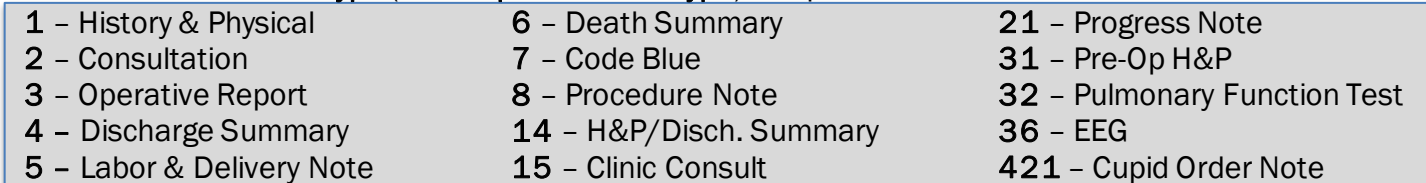

## 5. Enter the patient's 13-digit CSN number and press #.

a. Note: If dictating a Cupid order, enter the Accession Number minus the alpha characters and press #.

## 6. To begin dictating, enter #2.

- a. Remember to state the following:
	- Name of physician who is to sign/co-sign the report.
	- Report type
	- Patients' name (include spelling)
	- Patients' complete 13-digit CSN Number
	- Date of Admission, Discharge, Operative and/or Consult (*If no date is given for a Consult or Progress Note, the date will default to Date of Dictation*)
	- Name and credentials of person dictating, if other than staff physician.

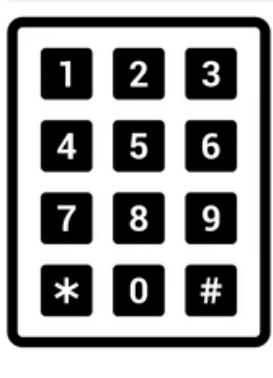

#### Keypad References: (Used to listen before

- ending dictation) 3. Rewind 4 secs
- 4. To the end
- 7. To the beginning 9. Forward 4 secs
- 0. Hear info entered
- at prompts \* Repeat

## To mark a dictation STAT

Press #9 while dictating, then press #2 to resume dictation.

## To end the dictation \*NEW\*

Press 8 without the # key (no longer 5).

## To pause while dictating

Press 6, then press #2 to resume dictation.

## Confirmation Number

Will be provided after pressing 8 to end the dictation. Press \* to repeat.

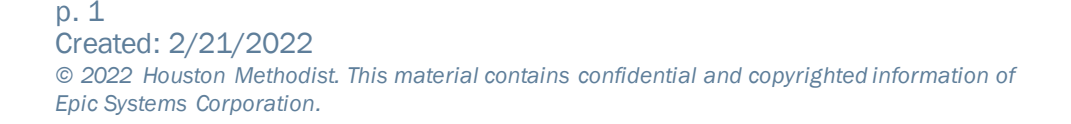

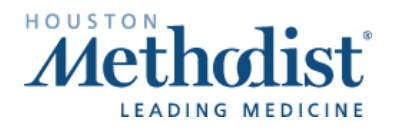